# **TOMTOM GO EXPERT PLUS ANVÄNDARHANDBOK**

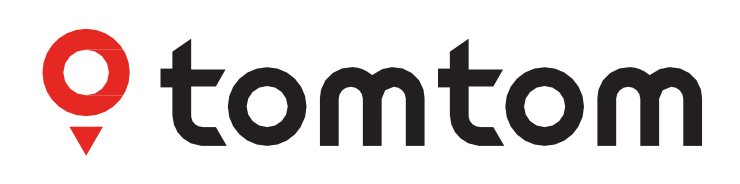

## **ÍNDICE**

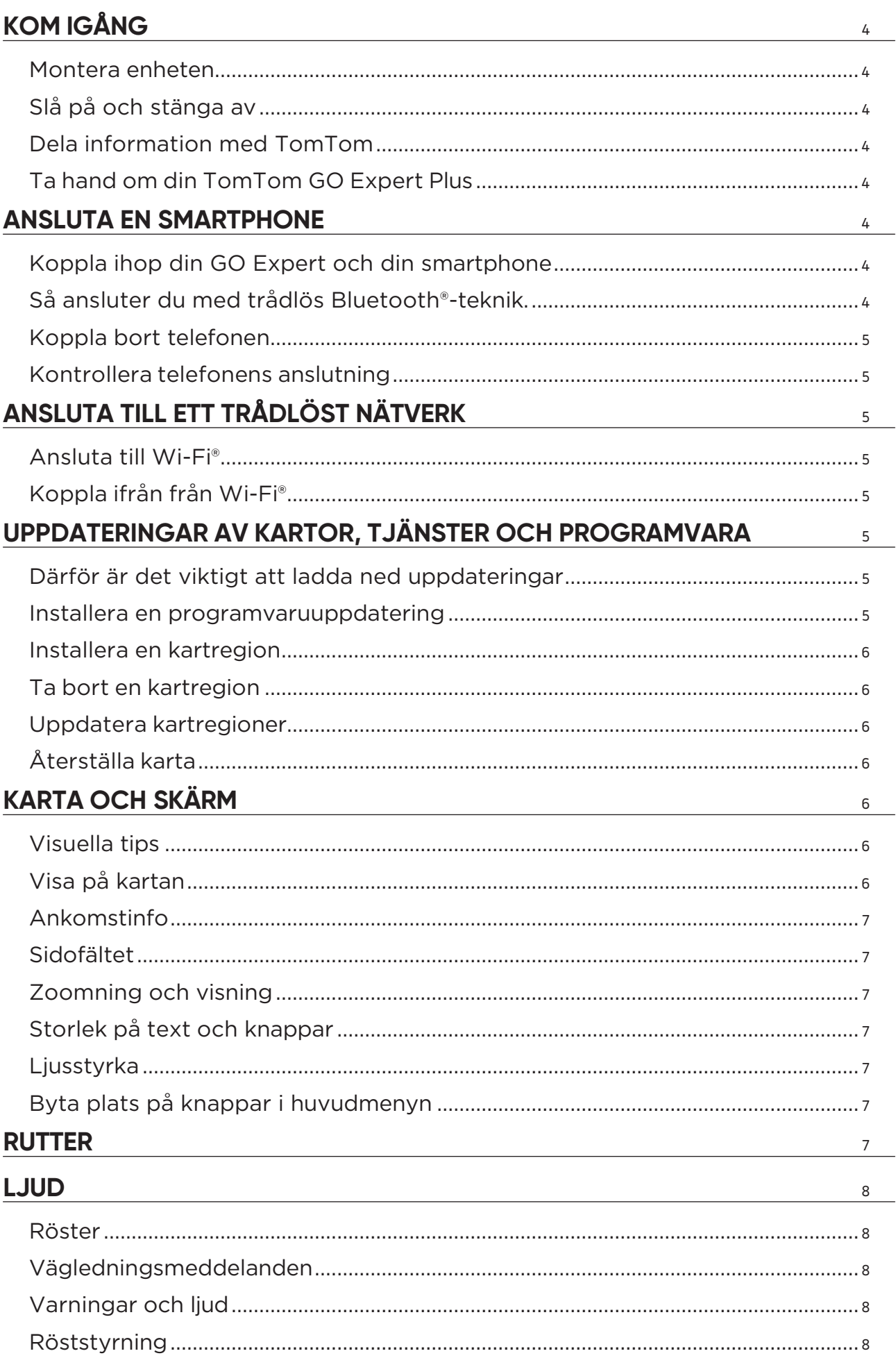

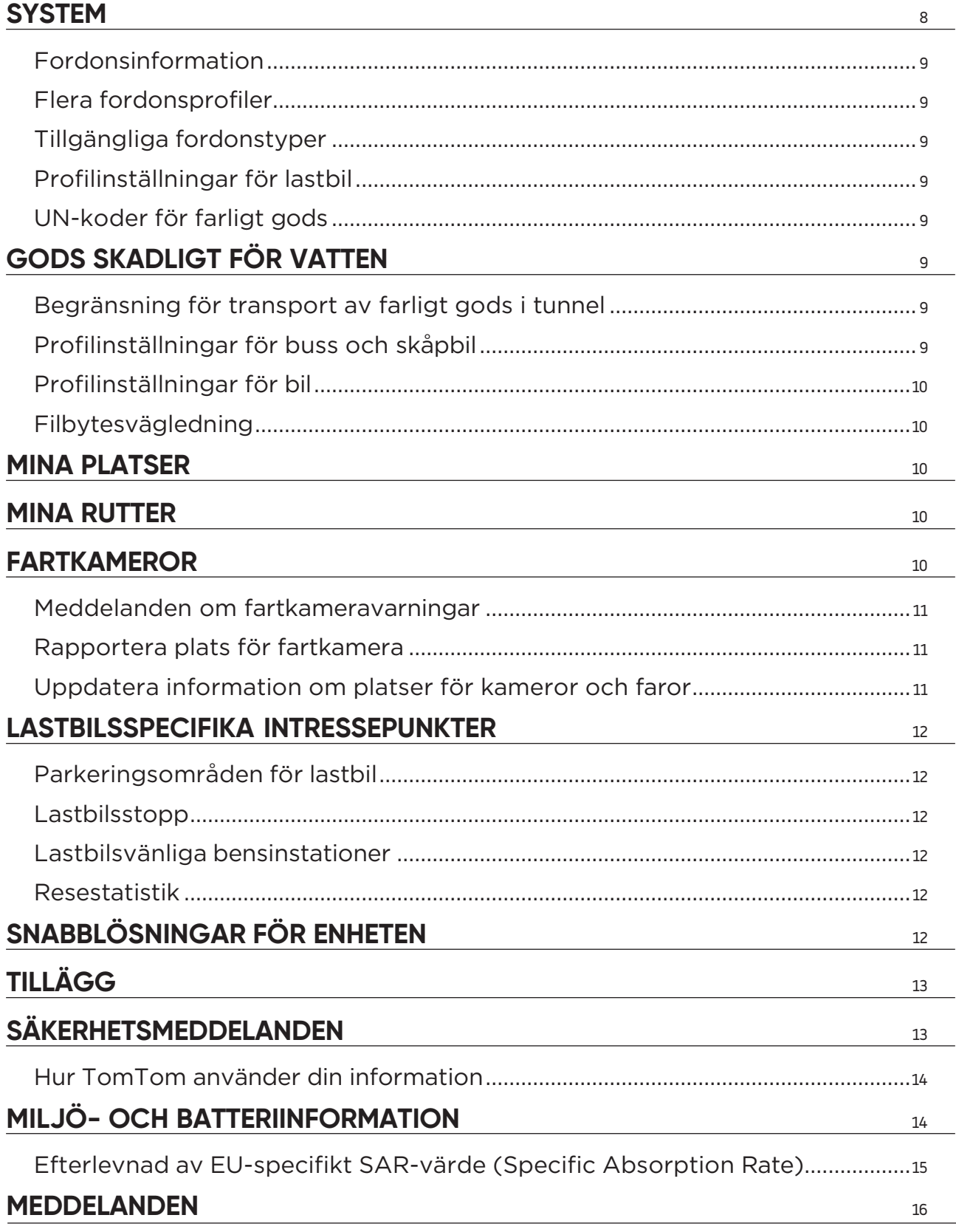

## <span id="page-3-0"></span>**KOM IGÅNG**

## **Montera enheten**

- 1. Anslut enhetens USB-kabel till fästet
- 2. Anslut den andra änden av USB-kabeln till laddaren
- 3. Sätt i laddaren i fordonets eluttag
- 4. Placera fästet på en jämn yta (t.ex. vindrutan, förarsidans ruta, på instrumentpanelen med en självhäftande skiva)

Se till att enheten inte blockerar instrumentpanelen, fordonets reglage, backspeglar och krockkuddar och inte skymmer sikten. Se till att enheten står upprätt när den används för att alltid få den bästa satellitsignalen. **Obs!** För att din TomTom GO Expert Plus ska få tillräckligt med ström när du kör bör du bara använda den medföljande billaddaren.

## **Slå på och stänga av**

Slå på enheten genom att trycka på på/av-knappen

Håll på/av-knappen intryckt i två (2) sekunder och tryck sedan på **Stäng av** eller **Viloläge** för att stänga av enheten eller aktivera viloläget.

Om du håller på/av-knappen intryckt i mer än fem (5) sekunder stängs enheten av.

## **Dela information med TomTom**

När du aktiverar din TomTom GO Expert Plus (dvs. när du går igenom startguiden) ber vi om din tillåtelse att dela data om dina platser och sparade rutter.

Det hjälper oss att förbättra våra produkter. Den insamlade informationen sparas på enheten tills vi hämtar och anonymiserar den. Om du använder TomTom-tjänster (t.ex. trafikinfo i realtid, fartkameravarningar) använder vi din platsinformation för att leverera de tjänsterna till dig. När du har gjort inställningarna för informationsdelning kan du ändra dem enligt följande:

- 1. Gå till **Inställningar** i huvudmenyn
- 2. Tryck på **System**
- 3. Sedan på **Din information och sekretess**
- 4. Justera inställningarna för informationsdelning

Om du vill läsa mer om vad vi gör för att skydda din integritet kan du gå till tomtom.com/privacy

**Obs!** Informationsdelning gör att TomTom-tjänster fungerar smidigt, som trafikinfo och fartkameror. Om du inte ger ditt medgivande till att dela platsinformation inaktiveras dina TomTom-tjänster.

## **Ta hand om din TomTom GO Expert Plus**

För att säkerställa att enheten fungerar optimalt:

- 1. Öppna inte enhetens hölje. Det är farligt och gör enhetens garanti ogiltig.
- 2. Använd en mjuk trasa för att torka av enhetens skärm. Använd inte flytande rengöringsmedel.

## **ANSLUTA EN SMARTPHONE**

## **Koppla ihop din GO Expert och din smartphone**

Genom att koppla din smartphone till GO Expert Plus kan du göra körningen enklare och säkrare med TomTomtjänster som trafikinformation i realtid och fartkameravarningar.

## **Så ansluter du med trådlös Bluetooth®-teknik.**

- 1. Slå på **Bluetooth** på din smartphone. Ställ in din smartphone så att den kan hittas
- 2. Gå till Inställningar i din smartphone och aktivera Internetdelning/Internetdelning via **Bluetooth**
- 3. På TomTom-enheten går du till **Inställningar**, sedan **Bluetooth** och **Lägg till telefon**
- 4. Följ anvisningarna på TomTom-enheten
- 5. Välj din smartphone i listan med tillgängliga enheter
- 6. Acceptera förfrågan om parkoppling i din smartphone
- 7. Välj **Koppla ihop** på TomTom-enheten så är du redo att ta emot TomTom-tjänster

## <span id="page-4-0"></span>**Koppla bort telefonen**

För att koppla bort telefonen på ett säkert sätt går du till menyn **Inställningar** och väljer **Bluetooth**. Under **Ihopparade telefoner** trycker du på **inställningsikonen** bredvid telefonens namn och bekräftar Glöm.

**Obs!** Du kan ta bort kopplingen genom Bluetooth-inställningarna på telefonen. Om du återställer enheten kopplas telefonen också bort.

### **Kontrollera telefonens anslutning**

- 1. Gå till menyn **Inställningar** och välj **Bluetooth** för att se listan med kopplade telefoner
- 2. Välj den smartphone du vill ansluta till.

**Obs!** Kontrollera att

- + smartphonen visas på enheten
- + **Bluetooth** är aktiverat på din smartphone
- + din dataplan är aktiv

## **ANSLUTA TILL ETT TRÅDLÖST NÄTVERK**

### **Ansluta till Wi-Fi®**

Du kan uppdatera enhetens programvara och kartor trådlöst. För att skydda enhetens säkerhet och göra nedladdningarna snabbare rekommenderar vi att du använder ett obegränsat (dvs. personligt, privat) trådlöst nätverk.

- 1. Gå till **Inställningar** i huvudmenyn
- 2. Välj det trådlösa nätverk du vill ansluta till och logga in med nätverkets lösenord
- 3. Tryck på **Klar** och sedan på **Anslut**

**Obs!** Om du inte har tillgång till ett trådlöst nätverk, eller om ditt nätverk är långsamt, kan du uppdatera vissa objekt på enheten genom datorns internetanslutning via USB-anslutning. Kartnedladdningar är bara tillgängliga via Wi-Fi.

## **Koppla ifrån från Wi-Fi®**

- 1. Gå till **Inställningar** i huvudmenyn
- 2. Välj det trådlösa nätverk som du anslöt till.
- 3. Tryck på Ändra och sedan Glöm

**Obs!** Det trådlösa nätverk som du har kopplat bort enheten från finns kvar i listan med tillgängliga nätverk, men enheten kommer inte längre att ansluta till det automatiskt.

## **UPPDATERINGAR AV KARTOR, TJÄNSTER OCH PROGRAMVARA**

### **Därför är det viktigt att ladda ned uppdateringar**

För att säkerställa att du kör med aktuell väg- och trafikinformation rekommenderar vi att du laddar ned och installerar uppdateringar av kartregioner, tjänster (t.ex. fartkameror) och programvara så fort de finns tillgängliga.

**Obs!** Om du stoppar eller avbryter en uppdatering av kartregion när den har börjat laddas ned går du till **Inställningar> Karta och skärm > Nedladdade kartor** för att påbörja nedladdningen igen.

### **Installera en programvaruuppdatering**

- 1. Gå till **Inställningar** > Uppdateringar och nya objekt
- 2. I listan väljer du de uppdateringar du vill installera; här finns artiklar som du köpt i TomToms webbshop
- 3. Logga in på ditt TomTom-konto efter uppmaningen

**A** Håll enheten ansluten till en strömkälla under uppdatering.

## <span id="page-5-0"></span>**Installera en kartregion**

- 1. Se till att det finns en aktiv internetanslutning via Wi-Fi
- 2. Gå sedan till **huvudmenyn > Inställningar > Karta och skärm > Nedladdade kartor** och tryck på **Lägg till**

### **Ta bort en kartregion**

- 1. Gå till **huvudmenyn > Inställningar > Karta och skärm > Nedladdade kartor** och tryck på **Ta bort**
- 2. Välj den eller de regioner du vill ta bort

**Obs!** Installation och uppdatering av kartregioner måste göras via Wi-Fi. Om anslutningen till TomToms server är avbruten eller inaktiv är **Lägg till**-knapparna inaktiverade.

### **Uppdatera kartregioner**

Om det finns tillgängliga uppdateringar av kartregioner ändras status för **Nedladdade kartor i huvudmenyn > Inställningar > Karta och skärm** från **Uppdaterad** till **Uppdateringar tillgängliga**. För att ladda ned de här uppdateringarna:

- 1. Gå till **huvudmenyn > Inställningar > Karta och skärm > Nedladdade kartor**
- 2. Ladda ned och installera tillgängliga uppdateringar enskilt

<u>A</u> För att snabba på nedladdningen kan du välja bara de länder du vill uppdatera istället för alla. Installation av flera länder samtidigt kan behöva göras i flera steg.

### **Återställa karta**

Om det är problem med en karta eller dess regioner kan du återställa baskartan i **huvudmenyn > Inställningar > System > Återställ karta**

Om det finns en väntande systemuppdatering måste du installera den uppdateringen först. Den nuvarande baskartan och dess installerade regioner tas bort från enheten och en baskarta installeras om. Du blir sedan ombedd att installera om minst en kartregion.

## **KARTA OCH SKÄRM**

- 1. Gå till Inställningar på huvudmenyn.
- 2. Tryck på **Karta och skärm**

Nu kan du ändra följande inställningar.

- + Visuella tips
- + Kartfärg
- + Ruttfärg
- + Temafärg
- + Dag- och nattfärger
- + Menyns utseende
- + Visa på kartan
- + Ankomstinfo
- + Sidofältet
- + Zoomning och visning
- + Storlek på text och knappar
- + Ljusstyrka

## **Visuella tips**

Oavsett om du är döv, har nedsatt hörsel eller föredrar att köra utan röstvägledning kommer de nya, förbättrade visuella tipsen definitivt att effektivisera din resa. De här ljusstarka animerade tipsen är utformade för att fånga blicken och varna dig om kommande svängar, filbyten och fartkameror, samt om att du kommit fram till din slutdestination.

## **Visa på kartan**

Här kan du aktivera inställningar genom att trycka på skjutreglagen för de funktioner du vill se på kartan.

- + Intressepunkter (IP:er)
- + Körfältsvägledning på motorvägar
- + Aktuella gatunamn
- + Skala på kartan
- + Lågutsläppszoner\*

<span id="page-6-0"></span>\* Om du aktiverar Lågutsläppszoner i den här menyn visas endast Lågutsläppszoner på din karta. Om du (även) vill undvika lågutsläppszoner längs rutten, se RUTTER.

**Obs!** Enheten visar kartvyn när en alternativ rutt visas och vägledningsvisningen när fordonet är i rörelse.

## **Ankomstinfo**

Välj **Ankomstinfo** för att ändra informationen som visas i sidofältet. Du kan välja antingen återstående avstånd eller resetid till din slutdestination eller till nästa stopp. Du kan också ställa in att enheten ska växla automatiskt mellan beräkningarna av återstående tid och avstånd.

### **Sidofältet**

Om du vill dölja ruttfältet när körvyn visas (så att det bara kommer fram när du behöver göra något val) väljer du **sidofältet > Dölj sidofältet**.

Om du vill ha ett större ruttfält i vägledningsvisningen, och se beräkningar av tid och avstånd till trafikstockningar längs rutten, väljer du **sidofältet > Extra stort**

För att välja IP-kategorier som du vill visa i sidofältet väljer du IP-kategorier i **sidofältet > Visa i sidofältet**.

## **Zoomning och visning**

Du kan justera inställningarna för automatisk kartzoom. Välj mellan:

- + Zooma in på instruktioner
- + Zoom baserat på vägtyp
- + Ingen automatisk zoom

Justera kartvisningen genom att välja mellan **3D, 2D** eller **2D, norr upp**.

### **Storlek på text och knappar**

Välj **Storlek på text och knappar** för att justera storleken på text och knappar. Välj liten, mellanstor eller stor och tryck sedan på **Utför den här ändringen** för att bekräfta ändringarna och starta om enheten.

**Obs!** Den här funktionen är bara tillgänglig på enheter med en skärm på 6 tum/15 cm eller 7 tum/18 cm.

### **Ljusstyrka**

Välj **Ljusstyrka** för att justera skärmens belysningsnivå. Justera **Ljusstyrka dag** och **Ljusstyrka natt** separat med de enskilda reglagen för ljusstyrka.

## **Byta plats på knappar i huvudmenyn**

- 1. Gå till huvudmenyn
- 2. Håll knappen du vill flytta intryckt i två (2) sekunder
- 3. Tryck på vänster- eller högerpilen för att flytta knappen
- 4. Tryck på **Klar**

**Obs!** Du kan också justera knapparnas placering via alternativen för redigering i huvudmenyn genom att trycka på pennikonen.

## **RUTTER**

Här kan du göra inställningar för rutter:

+ Önskad ruttyp (snabb, kortast, effektiv)

+ Vad som ska undvikas (färjor/biltåg, vägtullar, oasfalterade vägar, samåkningsfiler, motorvägar, tunnlar)

- + Omdirigering (manuell, automatisk, ingen)
- + Slå på/av panel för jämförelse av rutter
- + Undvika lågutsläppszoner längs rutten

## <span id="page-7-0"></span>**LJUD**

- 1. Gå till **Inställningar** i huvudmenyn
- 2. Tryck på **Ljud**

## **Röster**

Välj önskad röst för vägledning och varningar från ett antal röster som finns på ditt valda språk. Tryck på en röst för att höra hur den låter. För att bekräfta den valda rösten kollar du att den är markerad och trycker på bakåtpilen.

## **Vägledningsmeddelanden**

Välj om du vill att **ankomsttid, tidiga instruktioner, vägnummer, vägskyltsinfo, gatunamn** eller **utländska gatunamn** ska läsas upp. Tryck på skjutreglaget för de alternativ du vill ska läsas upp.

## **Varningar och ljud**

Här kan du välja vilka typer av kamera- och säkerhetsvarningar du vill ta emot och när du ska få dem, för följande funktioner och tjänster:

- + Kameror: Fasta och mobila fartkameror
- + Kameror: Vanliga platser för mobila fartkameror
- + Kameror: Medelhastighetszoner
- + Kameror: Fartkontrollzoner
- + Kameror: Trafikljuskameror
- + Kameror: Kameror för trafikrestriktioner
- + Säkerhetsvarningar: Farozoner
- + Säkerhetsvarningar: Olycksdrabbade vägsträckor
- + Säkerhetsvarningar: Riskzoner
- + Säkerhetsvarningar: Varningar om lågutsläppszon
- + Varningar: När du kör för fort
- + Varningar: Trafikstockning längre fram

Du kan också välja om du vill aktivera ljud vid beröring av skärm.

**Obs!** Du kan justera varningarnas frekvens, välja att stänga av varningar helt, ta emot dem när du närmar dig en incident eller fartkamera för snabbt eller ta emot dem för varje incident och fartkamera längs rutten.

## **Röststyrning**

Anpassa röststyrningen genom att välja om du vill använda den för **Alternativ rutt** eller **Föreslagen destination.**

## **SPRÅK OCH ENHETER**

- 1. Gå till **Inställningar** i huvudmenyn
- 2. Tryck på **Språk och enheter** för att ändra följande:
- + Språk
- + Land
- + Tangentbordets layout/språk
- + Måttenheter
- + Format för tid och datum

## **SYSTEM**

- 1. Gå till **Inställningar** i huvudmenyn
- 2. Tryck på **System** för:
- + Om
- + Återställ enheten
- + **Inställningar för batteri**
- + Din information och sekretess

## <span id="page-8-0"></span>**Fordonsinformation**

Gå till **Inställningar** i huvudmenyn och tryck på **Fordonsinformation** för att optimera din profil genom att ange information om fordonet. Denna fordonsprofil kommer påverka rutter, sökresultat, intressepunkter, beräknad ankomst med mera. Informationen varierar beroende på användarinställningar och valda regioner.

## **Flera fordonsprofiler**

Du kan ställa in en profil för varje fordon med olika dimensioner som du kör. Du behöver bara lägga till motsvarande information en gång och välja profilen nästa gång du ger dig ut på vägarna.

**Obs!** Den här funktionen blir tillgänglig efter en programvaruuppdatering tredje kvartalet 2023.

## **Tillgängliga fordonstyper**

- + Lastbil
- + Buss
- + Skåpbil
- + Bil

### **Profilinställningar för lastbil**

- + **Mått (L/B/H):** ange fordonets längd, bredd och höjd (L/B/H) genom att skriva in siffrorna i motsvarande fält
- + **Vikt (brutto/axel):** ange fordonets bruttovikt och axelvikt genom att skriva in siffrorna i motsvarande fält
- + **Maxhastighet:** ange fordonets maxhastighet genom att skriva in siffrorna i motsvarande fält
- + **Farligt gods:** ange farligt gods som ditt fordon transporterar genom att välja UN-koder och ADR-tunnelkoder i listan

### **UN-koder för farligt gods**

- + 1. Sprängämnen
- + 2. Gaser
- + 3. Vätskor
- + 4. Fasta ämnen
- + 5. Oxiderande ämnen
- + 6. Giftiga ämnen
- + 7. Radioaktiva ämnen
- + 8. Frätande ämnen
- + 9. Övriga farliga ämnen och föremål

## **GODS SKADLIGT FÖR VATTEN**

Den här inställningen är bara tillgänglig för användare som befinner sig i en europeisk region. Den förhindrar att användaren kör in i områden med begränsningar för gods skadligt för vatten.

## **Begränsning för transport av farligt gods i tunnel**

Den här inställningen är bara tillgänglig för användare som befinner sig i en europeisk region. Användaren kan välja en ADR-tunnelkategori att undvika:

- + Inget
- $+ B(+CDE)$
- $+ C(+DE)$
- $+ D(+E)$

### **Profilinställningar för buss och skåpbil**

- + **Mått (L/B/H):** ange fordonets längd, bredd och höjd (L/B/H) genom att skriva in siffrorna i motsvarande fält
- + **Vikt (brutto/axel):** ange fordonets bruttovikt och axelvikt genom att skriva in siffrorna i motsvarande fält
- + **Maxhastighet:** ange fordonets maxhastighet genom att skriva in siffrorna i motsvarande fält

## <span id="page-9-0"></span>**Profilinställningar för bil**

+ **Maxhastighet:** ange fordonets maxhastighet genom att skriva in siffrorna i motsvarande fält. Om det står 0 (standard) i fältet tas inget värde med i beräkningen vad gäller vägbegränsningar och beräknade ankomsttider

## **Filbytesvägledning**

Filbytesvägledning förbereder dig inför filbyten och avfarter genom att markera körfältet du ska hålla dig i baserat på din planerade rutt. Funktionen är valfri och du kan stänga och inaktivera den. Du stänger visningen av filbytesvägledning genom att trycka var som helst på enhetens skärm. Om du vill inaktivera filbytesvägledning går du till **huvudmenyn > Inställningar > Karta och skärm > Visa på kartan** och inaktiverar inställningen **Körfältsvägledning på motorvägar.**

**Obs!** Filbytesvägledning kanske inte är tillgänglig för den väg du kör på.

## **MINA PLATSER**

Ta bort en plats från Mina platser<br>1 **Gå till Mina platser i huvu** 

- 1. Gå till Mina platser i huvudmenyn<br>2. Tryck på Ta bort
- 2. Tryck på Ta bort<br>3. Väli de platser sc
- Välj de platser som du vill ta bort och tryck på Ta bort

Ta bort en tidigare destination från Mina platser<br>1. Gå till Mina platser i huvudmenvn

- 1. Gå till Mina platser i huvudmenyn<br>2. Tryck på Senaste destinationer
- 2. Tryck på Senaste destinationer<br>3. Tryck sedan på Redigera lista
- 3. Tryck sedan på Redigera lista<br>4. Väli de destinationer som du v
- 4. Välj de destinationer som du vill ta bort och tryck på Ta bort

## **MINA RUTTER**

Med Mina rutter är det lätt att spara och hämta rutter och spår, oavsett om det gäller rutten till arbetet planerade semesterrutter eller vanliga rutter för att besöka släkt och vänner. Du kan skapa dina egna rutter och hitta tusentals inspirerande RoadTrips på [www.mydrive.tomtom.com](http://www.mydrive.tomtom.com/)

## **FARTKAMEROR**

### **Om TomTom Fartkameravarningar**

TomToms tjänst Fartkameravarningar varnar om följande faror och trafikkontrollkameror:

- + Fasta och mobila fartkameror: kontrollerar de passerande fordonens hastighet
- + Vanliga platser för mobila fartkameror: visar var mobila fartkameror ofta används
- + Medelhastighetskamera: mäter medelhastigheten mellan två punkter
- + Fartkontrollzoner: innehåller flera fartkameror
- + Trafikljuskameror: kontrollerar om fordon bryter mot trafikreglerna vid trafikljus
- + Kameror för trafikrestriktioner: varnar dig om vägar som har begränsningar
- + Olycksdrabbad vägsträcka: platser där trafikolyckor ofta inträffar

Du kommer åt Fartkameravarningar på din TomTom GO Expert Plus via en aktiv internetanslutning.

**Obs!** TomToms tjänst Fartkameravarningar kanske inte är tillgänglig i landet du kör genom. För förare som kör genom Frankrike erbjuder TomTom tjänsten varningar om farozoner och riskzoner. I Schweiz och Tyskland är det förbjudet att använda tjänster som varnar användare om platser där fasta och mobila fartkameror finns. I enlighet med dessa lagar har fartkameravarningar inaktiverats på alla TomToms GPS-navigatorer. Du kan dock återaktivera dessa varningar för resor utanför Tyskland och Schweiz. Eftersom det varierar inom EU om fartkameravarningar är lagliga eller ej använder du den här tjänsten på egen risk. TomTom tar inget ansvar för din användning av dessa varningar.

## <span id="page-10-0"></span>**Meddelanden om fartkameravarningar**

Beroende på dina inställningar får du meddelanden om platser för fartkameror via följande:

- + Fartkameraikonen i ruttfältet och längs rutten på kartan
- + Avstånd till fartkameran i ruttfältet
- + Hastighetsbegränsning vid kameraplatsen i ruttfältet
- + Ljudlarm när du närmar dig en kameras plats

+ Din hastighet övervakas när du närmar dig platsen för en kamera och när du kör i en medelhastighetszon. Om du kör mer än 5 km/h (3 mph) över den angivna hastighetsbegränsningen blir ruttfältet rött. Om du kör mindre än 5 km/h (3 mph) över den angivna hastighetsbegränsningen blir ruttfältet orange.

Om du vill se typ av trafikkontrollkamera, maxhastighet och längden på en medelhastighetszon i kartvyn och vägledningsvisningen väljer du en av fartkameraikonerna i ruttfältet. I kartvyn kan du även välja en typ av trafikkontrollkamera som finns längs rutten.

## **Rapportera plats för fartkamera**

Om du passerar en fartkameraplats som du inte fick någon varning om ber vi dig rapportera den. Se till att du är ansluten till TomTom-tjänster och inloggad på ditt TomTom-konto. När du har rapporterat kamerans plats sparas informationen på din enhet, anonymiseras och delas sedan med andra förare. Du kan rapportera plats för fartkamera på två (2) sätt:

### **1: Via hastighetsfönstret**

- 1. Tryck på fartkamerasymbolen i hastighetsfönstret i vägledningsvisningen
- 2. För att bekräfta att din fartkamerarapport har registrerats visas ett meddelande som tackar dig för uppdateringen

#### **2: Via snabbmenyn**

- 1. Tryck på ikonen för nuvarande plats eller hastighetsfönstret i vägledningsvisningen
- 2. Tryck sedan på Rapportera fartkamera i popup-menyn
- 3. För att bekräfta att din fartkamerarapport har registrerats visas ett meddelande som tackar dig för uppdateringen

**Obs!** Om du vill ta bort en fartkamerarapport trycker du på Avbryt i meddelandet.

### **Uppdatera information om platser för kameror och faror**

När du har passerat en känd plats för mobil fartkamera visas ett meddelande i ruttfältet som frågar om kameran fortfarande är kvar. Tryck på Ja för att bekräfta eller Nej för att uppdatera informationen om kameraplats.

## **FAROZONER OCH RISKZONER**

TomToms tjänst för varningar om farozoner och riskzoner är särskilt konfigurerad för körning på vägar i Frankrike. Sedan 3 januari 2012 är det olagligt att få varningar om platser i Frankrike med fasta och mobila fartkameror. I enlighet med den här lagen varnar TomTom GO Expert Plus dig när du närmar dig farozoner och riskzoner (istället för fartkameraplatser).

**Obs!** Farozoner är angivna, permanenta platser. Riskzoner rapporteras av förare och klassas som "tillfälliga" farozoner.

Eftersom farozoner och riskzoner kan innehålla en (1) eller fler fartkameror och faror visas ikonen för farozon när du närmar dig någon av zonerna. Minsta längd för de här zonerna är 300 m (0,19 miles) för vägar i städer, 2 000 m (1,24 miles) för sekundära vägar och 4 000 m (2,49 miles) för motorvägar.

- + Fartkameraplatser är inte längre tillgängligt och har ersatts av en ikon för farozon som visas när du närmar dig angivna zoner
- + Zonens längd beror på vägtypen och kan vara 300 m, 2 000 m eller 4 000 m
- + Det kan finnas mer än en (1) fartkamera i varje farozon
- + Om fartkameraplatserna är nära varandra i en och samma farozon kan det hända att varningarna går ihop och gör att den kommande farozonen förlängs. Observera att du får varningar om fartkameraplatser utanför Frankrike. I Frankrike får du varningar om farozoner och riskzoner.

## <span id="page-11-0"></span>**LASTBILSSPECIFIKA INTRESSEPUNKTER**

## **Parkeringsområden för lastbil**

"Lastbilsparkering" finns i huvudmenyn. Via den här menyn kan du få en översikt över parkeringsområden för lastbil:

- På hela kartan, centrerat på GPS:en eller senast kända position
- I en specifik stad
- Längs rutten (endast när en rutt är planerad)
- I närheten av destinationen (endast när en rutt är planerad)
- Baserat på angiven latitud och longitud

## **Lastbilsstopp**

"Lastbilsstopp" finns i huvudmenyn. Via den här menyn kan du få en översikt över alla officiella lastbilsstopp och platser som är bra för stora fordon som måste planera ett stopp:

- På hela kartan, centrerat på GPS:en eller senast kända position
- I en specifik stad
- Längs rutten (endast när en rutt är planerad)
- I närheten av destinationen (endast när en rutt är planerad)
- Baserat på angiven latitud och longitud

## **Lastbilsvänliga bensinstationer**

På sökskärmen finns en genväg till listan över bensinstationer. Bredvid de vanliga bensinstationerna visas ett urval av lastbilsvänliga bensinstationer. Bilden nedan är ett exempel på ikonen för lastbilsvänliga bensinstationer. Lastbilsvänliga bensinstationer

### **Resestatistik**

Din TomTom GO Expert Plus kan visa hur långt du har kört, hur länge du har kört, hur mycket tid du har sparat på att undvika trafikstockningar och i vilken hastighet.

## **SNABBLÖSNINGAR FÖR ENHETEN**

Enheten startar inte eller slutar svara på kommandon

Om enheten inte svarar ska du först kolla om batteriet är laddat.

Enheten varnar dig när batterinivån är låg och kritiskt låg. Om batteriet blir urladdat går enheten in i viloläge. Om problemet kvarstår kan du starta om enheten. För att göra det håller du på/av-knappen intryckt tills du ser TomTom-logotypen och hör trumljudet.

## <span id="page-12-0"></span>**TILLÄGG**

#### **Viktig säkerhetsinformation och varningar Global Positioning System (GPS), Global Navigation Satellite System (GLONASS) och Galileo)**

Global Positioning System (GPS), Global Navigation Satellite System (GLONASS) och Galileo är satellitbaserade system som ger plats- och tidsinformation runt om i världen. GPS drivs och kontrolleras av den amerikanska regeringen som ansvarar helt för dess tillgänglighet och exakthet.

GLONASS drivs och kontrolleras av den ryska regeringen som ansvarar helt för dess tillgänglighet och exakthet. GALILEO drivs av European GNSS Agency (GSA), som ansvarar helt för dess tillgänglighet och exakthet. Förändringar i tillgängligheten och exaktheten hos GPS, GLONASS eller Galileo, eller förändrade miljövillkor, kan påverka den här enhetens funktion. TomTom tar inget ansvar för tillgängligheten och exaktheten hos GPS, GLONASS eller GALILEO.

## **SÄKERHETSMEDDELANDEN**

### **Viktigt! Läs innan användning!**

Om du inte följer de här varningarna och instruktionerna kan det leda till dödsfall eller allvarliga skador. Om du inte ställer in, använder eller sköter om enheten på rätt sätt kan det öka risken för allvarliga skador eller dödsfall, eller att enheten skadas. Använd med försiktighet Det är ditt ansvar att göra bra bedömningar, iaktta försiktighet och vara uppmärksam när du använder den här enheten. Låt inte hantering av den här enheten distrahera dig medan du kör. Minimera den tid du tittar på enhetens skärm medan du kör. Du ansvarar för att lagar som begränsar eller förbjuder användande av mobiltelefoner eller andra elektroniska enheter följs, t.ex. krav på att använda handsfree vid samtal under körning. Följ alltid alla tillämpbara lagar och vägskyltar, särskilt sådana som avser mått, vikt och typ av nyttolast för fordon. TomTom garanterar inte att den här enheten fungerar felfritt eller att ruttförslagen är korrekta och tar inget ansvar för eventuella påföljder som uppkommer på grund av att du inte följt alla tillämpbara lagar och förordningar.

### **Information för stora fordon/yrkesfordon**

Du måste ange fordonets information korrekt i enheten. Använd enheten enbart som navigationshjälpmedel. Följ inte instruktioner från navigatorn om det utsätter dig eller andra trafikanter för fara. TomTom tar inget ansvar för skador som uppstår skulle du inte följa denna varning.

### **Korrekt montering**

Montera inte enheten på ett sätt som försämrar sikten mot vägen eller din förmåga att styra fordonet. Placera inte enheten på ett område som blockerar en krockkudde eller andra säkerhetsfunktioner på fordonet.

#### **Pacemakrar**

Pacemakertillverkare rekommenderar ett minimiavstånd på 15 cm (6") mellan en handhållen trådlös enhet och en pacemaker för att undvika potentiella störningar i pacemakern. Dessa rekommendationer överensstämmer med oberoende forskning om och rekommendationer för trådlös teknik.

Riktlinjer för personer med pacemaker:

- Håll ALLTID navigatorn på ett avstånd på minst 15 cm (6") från pacemakern.
- Bär inte navigatorn i en bröstficka.

#### **Andra medicinska enheter**

Rådgör med en läkare eller tillverkaren av den medicinska enheten för att fastställa om den trådlösa produkten orsakar störningar i den medicinska enheten.

#### **Sköta enheten**

Det är viktigt att du sköter din enhet:

- Öppna inte höljet på din enhet under några omständigheter. Det kan vara farligt och kan ogiltigförklara garantin.
- Torka av skärmen på din enhet med en mjuk trasa. Använd inte några flytande rengöringsmedel.

#### **Klassning:**

**6-tumsprodukt: 4YD60 DV5V, 2.4a 7-tumsprodukt: 4YD70 DV5V, 2.4a**

## <span id="page-13-0"></span>**Hur TomTom använder din information**

Information om hur personlig information används hittar du på: tomtom.com/privacy.

## **MILJÖ- OCH BATTERIINFORMATION**

### **Din enhet**

Enheten får inte demonteras, krossas, böjas, deformeras, punkteras eller flisas. Använd inte batteriet i fuktiga, våta och/eller korrosiva miljöer. Du får inte placera, förvara eller lämna enheten på platser med höga temperaturer, i direkt solljus, i eller i närheten av värmekällor, mikrovågsugnar och tryckbehållare och du får inte utsätta den för temperaturer över 50 °C (122 °F) eller under -20 °C (-4 °F). Undvik att tappa enheten. Om enheten tappas och du misstänker att den är skadad ska du kontakta kundtjänst. Använd endast enheten med de laddare, hållare eller USB-kablar som medföljer. Utbytesdelar som är godkända av TomTom hittar du på tomtom.com.

#### **Drifttemperatur**

Denna enhet kommer att vara fullt fungerande inom temperaturintervallen 0° till 45 °C (-32 °F till +113 °F). Långvarig exponering för högre eller lägre temperaturer kan orsaka skador på enheten och rekommenderas därför inte. Temperaturer: standardanvändning: 0 °C/32 °F till 45 °C/113 °F, korttidsförvaring: -20 °C/-4 °F till 50 °C/122 °F, långtidsförvaring: -20 °C/-4 °F till 35 °C/95 °F.

Viktigt! Innan du sätter på enheten måste du låta den anpassa sig till det normala driftstemperaturintervallet under minst en timme. Använd inte navigatorn utanför det här temperaturintervallet.

#### **Enhetsbatteri (ej utbytbart)**

Den här produkten innehåller ett litiumjonbatteri. Du får inte ändra eller återskapa batteriet. Försök inte föra in främmande föremål i batteriet och utsätt det inte för vatten eller andra vätskor. Du får inte utsätta batteriet för eld, explosioner och andra faror. Kortslut inte ett batteri och låt inte elektriskt ledande objekt komma i kontakt med batteriets poler. Försök inte byta eller ta bort batteriet själv om inte användarhandboken uttryckligen visar att batteriet kan bytas av användaren. På en TomTom GO Expert får endast en specialist ta bort batteriet. Batterier som kan bytas av användaren får endast användas i de system för vilka de är specificerade. Varning: Risk för explosion om batteriet byts ut mot ett av fel typ. Kontakta TomToms kundtjänst om du har problem med batteriet. Den angivna batteritiden är den längsta möjliga batteritiden vilken baseras på en genomsnittlig användarprofil, och den kan endast uppnås under specifika atmosfäriska förhållanden. För att förlänga batteritiden ska du förvara enheten på en sval, torr plats och följa tipsen som anges i de här Vanliga frågorna: tomtom.com/batterytips. Laddning sker inte vid temperaturer under 0 °C/32 °F eller över 45 °C/113 °F. Om du inte följer de här riktlinjerna kan det leda till att batteriet läcker batterivätska, blir varmt, exploderar eller antänds och orsakar person- och egendomsskador. Du får inte försöka sticka hål på, öppna eller ta isär batteriet. Om batteriet läcker och du kommer i kontakt med vätskan, ska du skölja ordentligt med vatten och direkt vända dig till en läkare.

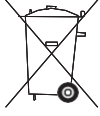

#### **Batteriavfallshantering**

BATTERIET SOM FINNS I PRODUKTEN MÅSTE ÅTERVINNAS ELLER KASSERAS PÅ RÄTT SÄTT I ENLIGHET MED LOKALA LAGAR OCH FÖRESKRIFTER OCH FÅR INTE BLANDAS MED HUSHÅLLSSOPOR. GENOM ATT GÖRA DET HJÄLPER DU TILL ATT BEVARA MILJÖN.

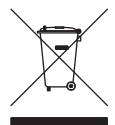

### **WEEE – elektronikavfallshantering**

I EU/EEA är den här produkten och/eller dess förpackning märkta med symbolen av en överkryssad soptunna i enlighet med EU-direktivet 2012/19/EU (WEEE). Produkten ska inte hanteras som hushållsavfall eller slängas i hushållssoporna. Kassera produkten genom att återlämna den till försäljningsplatsen eller till din lokala insamlingsplats för återvinning. Det kan hända att den överkryssade soptunnan har en annan mening på platser utanför EU/EEA. Mer information om regionala återvinningsalternativ kan efterfrågas hos lokala myndigheter med ansvar för avfallshantering och återvinning. Det är slutanvändarens ansvar att följa lokal lagstiftning vid kassering av denna produkt.

#### **Triman-logotypen**

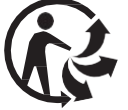

## <span id="page-14-0"></span>**VILLKOR, BEGRÄNSAD GARANTI OCH LICENSAVTAL**

Våra allmänna villkor, inklusive våra begränsade garanti- och användarvillkor gäller för den här produkten. Mer information finns på tomtom.com/legal.

#### **Det här dokumentet**

Det här dokumentet har utformats mycket noggrant. Kontinuerlig produktutveckling kan innebära att viss information inte är helt uppdaterad. Informationen kan komma att ändras utan föregående meddelande. TomTom ansvarar inte för tekniska eller redaktionella fel eller utelämnanden i detta dokument, ej heller för skador eller följdskador som kan uppstå till följd av användningen av det här dokumentet. Dokumentet får inte kopieras utan att skriftligt tillstånd först erhållits från TomTom N.V.

#### **Modellnummer**

TomTom GO Expert Plus, 6 tum: **4YD60** TomTom GO Expert Plus, 7 tum: **4YD70**

### **CE-märkning och radioutrustningsdirektivet för TomTom GO Expert Plus**

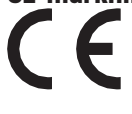

### **Efterlevnad av EU-specifikt SAR-värde (Specific Absorption Rate)**

DEN HÄR TRÅDLÖSA ENHETSMODELLEN UPPFYLLER MYNDIGHETSKRAV PÅ EXPONERING FÖR RADIOVÅGOR NÄR DEN ANVÄNDS ENLIGT ANVISNINGARNA I DET HÄR AVSNITTET

Det här GPS-navigeringssystemet är en radiosändare och radiomottagare. Den har utformats och tillverkats för att inte överskrida de gränsvärden för exponering för radiofrekvensenergi som fastställts av Europarådet . SAR-gränsen som rekommenderas av Europeiska unionens råd är 2,0 W/kg genomsnittligt baserat på 10 gram vävnad för kroppen (4,0 W/kg genomsnittligt baserat på 10 gram vävnad från extremiteter: händer, handleder, vrister och fötter). Tester för SAR utförs genom att använda standarddriftspositioner som specificerats av Europarådet när navigatorn sänder på högsta certifierade effektnivå i alla testade frekvensband.

Obs! En installationsguide medföljer alla enhetsmodeller.

### **UKCA-logotypen och radioutrustningsförordningar för TomTom GO Expert Plus**

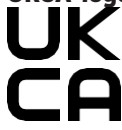

Ansvarig part i Storbritannien TomToms representant i Storbritannien är TomTom Sales B.V. (UK Branch), c/o WeWork, 16 Great Chapel Street, W1F 8FL, London, Storbritannien.

Enheten kan användas i alla EU-medlemsstater. Frekvensbanden och den högsta RF-stråleffekten inom vilka den här enheten fungerar är följande:

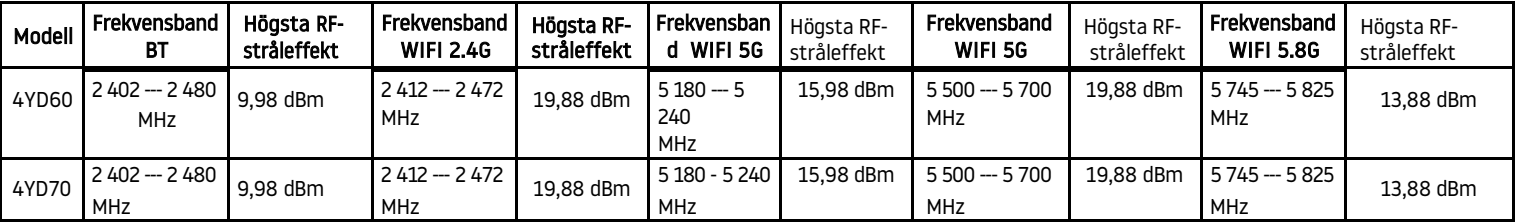

Härmed förklarar TomTom att GPS-navigeringssystemet TomTom GO Expert Plus av radioutrustningstyp följer direktivet 2014/53/EU. Hela texten för EU-försäkran om överensstämmelse är tillgänglig på följande internetadress: [http://www.tomtom.com/en\\_gb/legal/declaration-of-conformity/](http://www.tomtom.com/en_gb/legal/declaration-of-conformity/)

TomTom intygar dessutom att radioutrustningstypen TomTom GO Expert Plus efterlever 2017-förordningarna nummer 1206 med ändring (UK S.I. 2017 nummer 1206). Hela texten för försäkran om överensstämmelse för Storbritannien är tillgänglig på följande internetadress: [https://www.tomtom.com/en\\_gb/legal/declaration-of](https://www.tomtom.com/en_gb/legal/declaration-of-conformity/)[conformity/](https://www.tomtom.com/en_gb/legal/declaration-of-conformity/)

Begränsning gäller i [AT/BE/BG/CZ/DK/EE/FR/DE/IS/IE/IT/EL/ES/CY/LV/LI/LT/LU/HU/MT/NL/NO/PL/PT/RO/SI/SK/TR/FI/](https://www.tomtom.com/en_gb/legal/declaration-of-conformity/) [SE/CH/UK\(NI\)/HR](https://www.tomtom.com/en_gb/legal/declaration-of-conformity/)

Användning i 5150~5250 MHz är begränsad till inomhusbruk,inklusive installationer inuti vägfordon.

## <span id="page-15-0"></span>**MEDDELANDEN**

#### **TomTom-meddelanden**

© 1992 - 2023 TomTom N.V. Med ensamrätt. TOMTOM, dess logotyp och GO är oregistrerade eller registrerade varumärken som tillhör TomTom International B.V. i EU, USA och andra länder.

#### **Tredjepartsmeddelanden**

# **Bluetooth**®

Wi-Fi® är ett registrerat varumärke som tillhör Wi-Fi Alliance®. Cerence® är ett registrerat varumärke som tillhör Cerence Operating Company och används under licens. Bluetooth®-ordmärket och -logotyperna är registrerade varumärken som ägs av Bluetooth SIG, Inc. och all användning av de märkena av TomTom sker under licens. Andra varumärken och handelsnamn tillhör respektive ägare.

#### **Andra tredjepartslicenser och öppen källkod, meddelanden och licenser**

Den programvara som ingår i produkten innehåller upphovsrättsskyddad programvara som är licensierad under öppen källkod. Kopior av de tillämpbara licenserna finns i avsnittet "Licens". Du kan hämta fullständig motsvarande källkod från oss i tre år efter vår sista leverans av produkten. Besök för mer information [tomtom.com/opensource](http://tomtom.com/opensource) eller kontaktar det lokala TomTom-kundsupportteamet på help.tomtom.com. Vi sänder en cd-skiva med motsvarande källkod till dig på begäran.